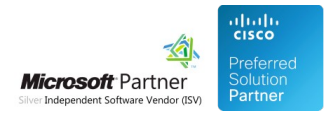

# FAQ and Solutions

03 Aug 2020

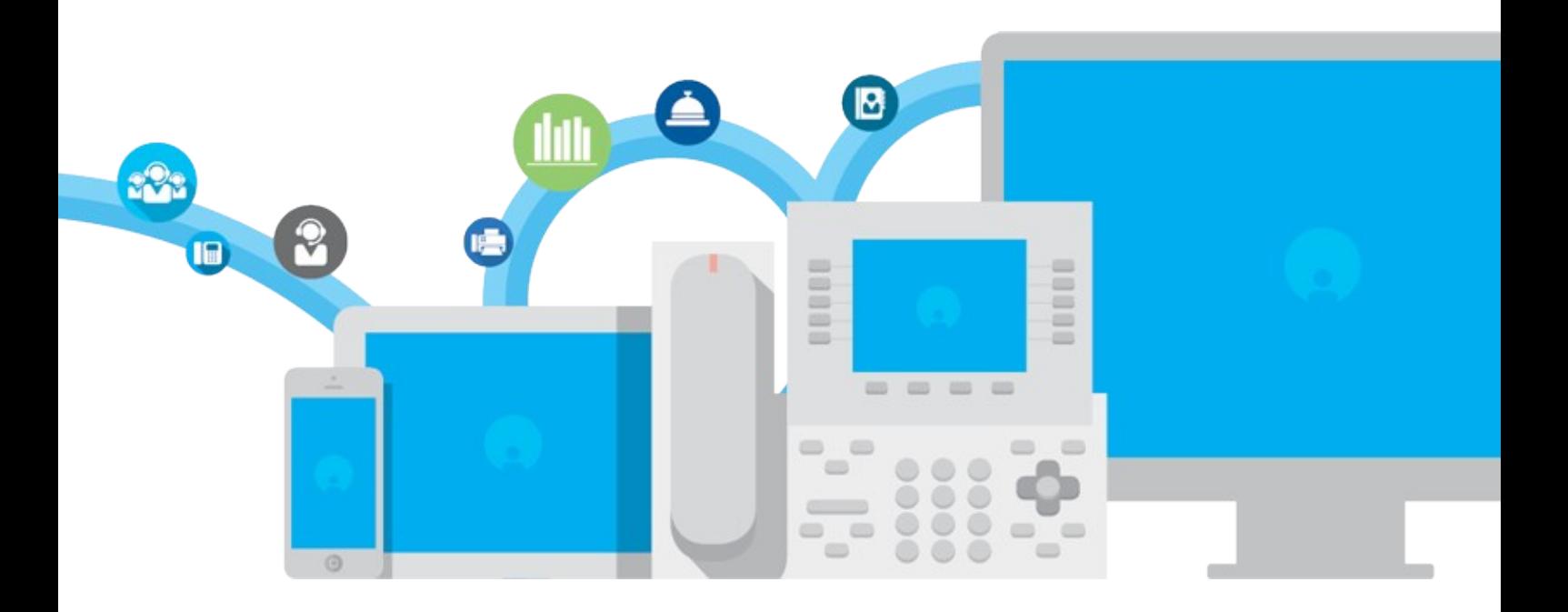

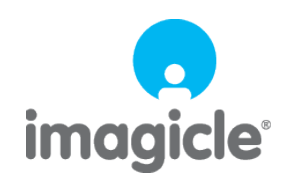

TM and copyright © 2010-2020 Imagicle spa

## **Table of Contents**

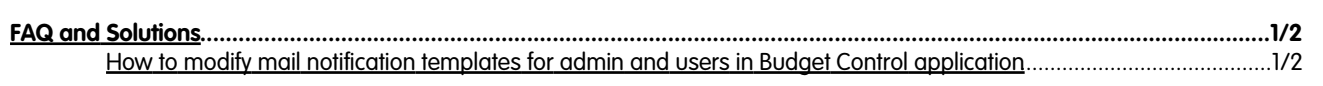

### imagicle<sup>®</sup>

## <span id="page-2-0"></span>**FAQ and Solutions**

### <span id="page-2-1"></span>**How to modify mail notification templates for admin and users in Budget Control application**

to version Application Suite 201x (any version)

#### **Applies to:**

Application suite

#### **Description:**

How to modify mail notification templates for admin and users in Budget Control applications

#### **How-to:**

#### Modify default template globally:

1. Open the language (en-English, it-Italian, fr-French, ecc..) folder in <StonevoiceAS>\Apps\BudgetControl\Locale\ accordingly to the template language you need to modify

#### 2. Make a copy of the template file **User.mails.template.txt**

3. Rename the copy with *.user* extension like User.mails.template.txt.userâ

4. Edit the file

#### Add images from an external source:

#### â In the same txt file add html tag

```
<img id="logoID" src="https://[ImageUrl]"/>
Example:
[Section: NewBudgetAssigned_Body]
<html>
<img id="logoID" src="https://[ImageUrl]"/>
<br/><br/>br/>A new budget was assigned to ?BudgetType? ?BudgetFor? with Imagicle Budget Control
<br/><br/>br/><br/><br/>br/><table>
<tr>
<td nowrap>Budget value: </td><td nowrap>?BudgetValue?</td>
\langletr><tr>
<td nowrap>Budget period: </td><td nowrap>?BudgetPeriod?</td>
\langle/tr><tr>
<td nowrap>Phone lock on budget limit: </td><td nowrap>?LockPhoneYesNo?</td>
\langletr><tr>
<td nowrap>Budget accumulation: </td><td nowrap>?BudgetAccumulation?</td>
\langletr><tr>
<td nowrap></td><td nowrap></td>
\langletr><tr>
<td nowrap>Actual cost: </td><td nowrap>?ActualCost?</td>
\langletr><tr>
<td nowrap></td><td nowrap></td>
```
## imagicle<sup>®</sup>

 $\langle$ tr> $\times$ tr> <td nowrap>Date and time: </td><td nowrap>?CurrentDateTime?</td>  $\langle$ tr> </table>  $\langle$ /html>